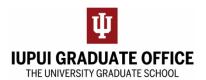

## **Completing Defense Announcement eDoc**

1. Go to the IUPUI Graduate Office home page (<a href="https://graduate.iupui.edu/index.html">https://graduate.iupui.edu/index.html</a>) and click on the Forms Tab

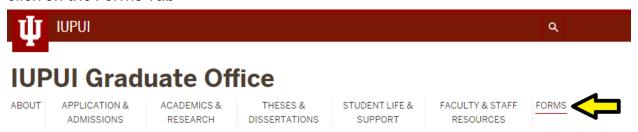

2. Select Indiana University Degrees at IUPUI

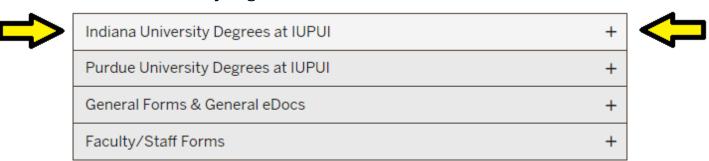

3. Under Forms for Doctoral Degrees, select Defense Announcement

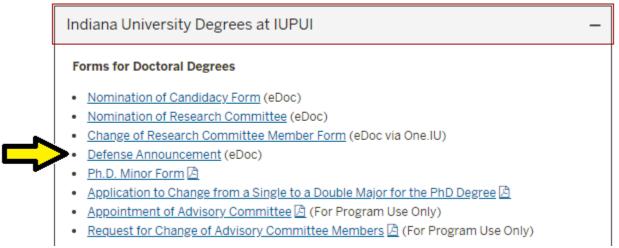

4. Complete form as instructed and hit submit when you have completed all required fields for students. Please note that some fields will be completed by the University Graduate School. Utilize save to save your work if you need to complete the form at a later time.

NOTE: Title used on this form will be the official title of your dissertation moving forward.